## **Se connecter à PIX.**

- Espace pédagogique - PIX et compétences numériques -

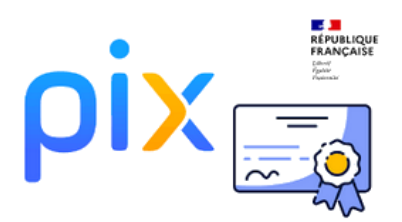

Date de mise en ligne : lundi 5 juin 2023

**Copyright © Collège Jules Michelet - Tous droits réservés**

## **Pour se connecter à PIX, il faut :**

- Se connecter sur l'ENT laclasse.com
- Aller dans la tuile Médiathèque du GAR
- Cliquer sur PIX

Suivre la procédure ci-jointe

Lors de votre première connection veuillez entrer les codes suivants :

Il permettra aux enseignants de suivre vos progrès mais aussi de faire remonter vos résultats au fur et à mesure pour votre accès à la certification.

Puis entrainer vous de manière libre ou en suivant les parcours proposés .

- Parcours de rentrée 5ème Code de test :CHJHYN998 Descriptif :Parcours multi-compétences permettant un premier positionnement et diagnostic en 5ème Nombre de compétences testées : 5 Durée approximative du parcours : Entre 30 et 50 min
- Parcours de rentrée 4ème Code de test : BKPFGV563 Descriptif : Parcours multi-compétences permettant un premier positionnement et diagnostic en 4ème Nombre de compétences testées : 5 Durée approximative du parcours : Entre 30 et 50 min
- Parcours de rentrée 3ème Code de test : DMGQNG865 Descriptif :Parcours multi-compétences permettant un premier positionnement et diagnostic en 3ème Nombre de compétences testées : 5 Durée approximative du parcours : Entre 30 et 50 min
- Parcours de sensibilisation à la sécurité et la protection sur internet pour les élèves de 6ème Code de test : VEJLPZ266